## **[Lista Należności i lista](https://pomoc.comarch.pl/altum/20221/documentation/lista-naleznosci-i-lista-zobowiazania-2020/) [Zobowiązania](https://pomoc.comarch.pl/altum/20221/documentation/lista-naleznosci-i-lista-zobowiazania-2020/)**

Lista *Należności*/*Zobowiązania* dostępna jest z poziomu *Finanse* pod przyciskiem [**Należności**]/[**Zobowiązania**].

|              | Należności X<br>$\overline{\phantom{a}}$                                      |                   |                           |                                                  |               |                                        |                        |                                                       |                                                                                                    |                       |              |  |  |  |  |
|--------------|-------------------------------------------------------------------------------|-------------------|---------------------------|--------------------------------------------------|---------------|----------------------------------------|------------------------|-------------------------------------------------------|----------------------------------------------------------------------------------------------------|-----------------------|--------------|--|--|--|--|
|              | <b>XBCDMBV×BBBG*</b><br>Pokaż dni zwłoki<br>Data skonta: 11.12.2019<br>$\sim$ |                   |                           |                                                  |               |                                        |                        |                                                       |                                                                                                    |                       |              |  |  |  |  |
|              | Przeciągnij nagłówek kolumny tutaj, aby pogrupować po tej kolumnie.           |                   |                           |                                                  |               |                                        |                        |                                                       | Waluta<br>Forma płatności<br>Windykacja<br><b>Dec</b><br>$\Box$ ec<br>$\Box$ sc<br>PLN<br>Przelew<br>Gotówka<br><b>PLN</b><br>Gotówka<br>PLN<br>Gotówka<br>PLN<br>Gotówka<br><b>PLN</b><br>Gotówka<br>PLN<br>Gotówka<br><b>PLN</b><br>Gotówka<br><b>PLN</b><br>▼<br>PLN<br>Gotówka<br>Edytuj filtr<br>8<br>$\circledcirc$<br>$\left( \mathbf{r}\right)$<br>$\overline{\phantom{a}}$<br>$\circ$<br>$\overline{\phantom{a}}$ |                       |              |  |  |  |  |
|              | Numer dokumentu                                                               | Numer obcy        | Kod podmiotu              | Kwota                                            | Pozostaje     | Do wysłania                            | Termin                 |                                                       |                                                                                                    |                       |              |  |  |  |  |
|              | $P$ D <sub>IC</sub>                                                           | <b>D</b> at       | $\Box$ ot                 | <b>D</b> <sub>pc</sub>                           | $\Box$ sc     | $\Box$ sc                              | <b>D</b> <sub>ac</sub> |                                                       |                                                                                                    |                       |              |  |  |  |  |
| $\mathbf{F}$ | DN/2018/00001/F WRO                                                           |                   | Dominika Pawłowska        | 120,00                                           | 120,00        |                                        | 120,00 19.06.2018      |                                                       |                                                                                                    |                       |              |  |  |  |  |
|              | KIFZ/F WRO/2018/00001                                                         |                   | <b>PPHU Fajny Ciuszek</b> | 1,80                                             | 1,80          |                                        | 1.80 21.06.2018        |                                                       |                                                                                                    |                       |              |  |  |  |  |
|              | KIFZ/F_WRO/2018/00002                                                         |                   | Metody                    | 12,87                                            | 12,87         |                                        | 12,87 21.06.2018       |                                                       |                                                                                                    |                       |              |  |  |  |  |
|              | FS/2018/00001/F KRK                                                           |                   | <b>Krzysztof Sobczak</b>  | 2,99                                             | 2,99          |                                        | 2,99 21.06.2018        |                                                       |                                                                                                    |                       |              |  |  |  |  |
|              | FS/2018/00001/F_WRO                                                           |                   | <b>Rebecca Foster</b>     | 470,50                                           | 470,50        |                                        | 470,50 21.06.2018      |                                                       |                                                                                                    |                       |              |  |  |  |  |
|              | FS/2018/00002/F_KRK                                                           |                   | Dominika Pawłowska        | 6,96                                             | 6,96          |                                        | 6.96 21.06.2018        |                                                       |                                                                                                    |                       |              |  |  |  |  |
|              | FS/2018/00002/F                                                               |                   | Dominika Pawłowska        | 5,99                                             | 5,99          |                                        | 5.99 21.06.2018        |                                                       |                                                                                                    |                       |              |  |  |  |  |
|              | FS/2018/00002/F_WRO                                                           |                   | Konstancja Zawadz         | 42,90                                            | 42,90         |                                        | 42,90 21.06.2018       |                                                       |                                                                                                    |                       |              |  |  |  |  |
|              | FS/2018/00003/F KRK                                                           |                   | <b>Krzysztof Sobczak</b>  | 2.50                                             | 2.50          |                                        | 2,50 21.06.2018        |                                                       |                                                                                                    |                       |              |  |  |  |  |
|              |                                                                               |                   |                           | 120,00                                           | 120,00        | 120,00                                 |                        |                                                       |                                                                                                    |                       |              |  |  |  |  |
|              | x                                                                             |                   |                           |                                                  |               |                                        |                        |                                                       |                                                                                                    |                       |              |  |  |  |  |
|              | <b>Filtr</b>                                                                  |                   |                           |                                                  |               |                                        |                        |                                                       |                                                                                                    |                       |              |  |  |  |  |
|              | Wszystkie dostepne obiekty                                                    |                   |                           |                                                  |               |                                        |                        |                                                       |                                                                                                    |                       |              |  |  |  |  |
|              | Właściciel:                                                                   |                   |                           |                                                  |               |                                        |                        |                                                       |                                                                                                    |                       |              |  |  |  |  |
|              | Ogólne                                                                        |                   |                           |                                                  | Termin        | Wg terminu                             | $\checkmark$           |                                                       |                                                                                                    | <b>Kwota</b><br>Kwota | $\checkmark$ |  |  |  |  |
|              | $\sqrt{\phantom{a}}$ nierozliczone                                            | $\Box$ rozliczone | niepodlegające            | do wysłania                                      | Data: Dowolny |                                        | $\checkmark$           |                                                       |                                                                                                    | $\Box$ Od:            | $0,00 -$     |  |  |  |  |
|              | $\blacktriangleright$ 3<br>Wszyscy                                            |                   |                           | ○ Forma płatności: «Wszystkie» →                 |               | $11 \frac{4}{7}$<br>$12 \div$          |                        | 2019 <sup>+</sup> Terminowość <wszystkie></wszystkie> | $\vee$ $\Box$ Do:                                                                                                    |                       | $0,00 -$     |  |  |  |  |
|              | Waluta: < Wszystkie w walucie syst.>                                          |                   |                           | $\leq$ Wszystkie> $\sim$<br>$\vee$ Zaksięgowano: | od:           | 11.12.2019<br>do: 11.12.2019<br>$\Box$ |                        | V Dni zwłoki: Od:                                     | $0 \div$<br>$0 \div$<br>Do:                                                                                                    |                       |              |  |  |  |  |

Lista należności

Widoczność danych na listach uzależniona jest od centrum, do którego zalogowany jest operator. Dokument jest widoczny na liście jeżeli:

- został dodany przez centrum bieżące (centrum, do którego zalogowany jest operator)
- został dodany przez centrum podrzędne w stosunku do bieżącego
- został dodany przez centrum, które udostępnia go (poprzez określenie widoczności dla typu dokumentu) centrum bieżącemu lub podrzędnemu w stosunku do bieżącego

Uwaga

Na listach wyświetlane są wszystkie płatności, niezależnie od dostępności w danym centrum rejestrów kasowych/bankowych wskazanych na tych płatnościach. Jeżeli na płatności wskazany jest rejestr niedostępny w danym centrum struktury, płatność nie jest dostępna do edycji, a wyłącznie do podglądu. Na listach należności i zobowiązań znajdują się standardowe przyciski opisane w artykule [Standardowe przyciski](https://pomoc.comarch.pl/altum/20221/documentation/interfejs-i-personalizacja/menu-systemu/standardowe-przyciski/) oraz dodatkowo:

[**Importuj statusy przelewów**] – przycisk dostępny wyłącznie na liście *Zobowiązania.* Służy do aktualizacji statusu płatności wysłanej za pomocą usługi sieciowej. Wybranie przycisku wyświetla okno, w którym należy wskazać parametry:

- **Format pliku** do wyboru są formaty przelewów o typie *Web Service*
- **[Rejestr](https://pomoc.comarch.pl/altum/20221/documentation/definiowanie-rejestrow-kasowych-bankowych-2020/)** do wyboru są rejestry powiązane z [bankiem](https://pomoc.comarch.pl/altum/20221/documentation/definiowanie-banku/) ING z zaznaczonym parametrem *Wymiana danych za pomocą Web Service*

[**[Połącz](https://pomoc.comarch.pl/altum/20221/documentation/finanse/platnosci/dzielenie-i-laczenie-platnosci/)**] – pozwala połączyć kilka płatności w jedną

[**[Podziel](https://pomoc.comarch.pl/altum/20221/documentation/finanse/platnosci/dzielenie-i-laczenie-platnosci/)**] – pozwala podzielić płatność

[**Dokument źródłowy**] – przycisk jest dostępny wyłącznie dla płatności powstałych automatycznie podczas dodawania dokumentu. Pozwala wyświetlić dokument źródłowy płatności.

[**[Rozlicz](https://pomoc.comarch.pl/altum/20221/documentation/finanse/rozliczenia/rozliczanie-platnosci-za-pomoca-przyciskow-powiaz-powiaz-zaznaczone-rozlicz-zaplac/)**] – pozwala rozliczyć daną płatność

[**[Skompensuj](https://pomoc.comarch.pl/altum/20221/documentation/finanse/kompensaty/kompensaty-za-pomoca-przyciskow-powiaz-skompensuj/)**] – pozwala skompensować daną płatność

[**[Zapłać](https://pomoc.comarch.pl/altum/20221/documentation/finanse/rozliczenia/rozliczanie-platnosci-za-pomoca-przyciskow-powiaz-powiaz-zaznaczone-rozlicz-zaplac/)**] – wybranie przycisku wyświetla formularz *Potwierdzenie zapłaty*, za pomocą którego można uregulować płatność poprzez automatyczne utworzenie operacji kasowej/bankowej

[**[Monity](https://pomoc.comarch.pl/altum/20221/documentation/finanse/windykacja/monity/)**] – przycisk dostępny wyłącznie na liście należności. Pozwala wygenerować monit dla zaznaczonych płatności.

[**[Wezwania do zapłaty](https://pomoc.comarch.pl/altum/20221/documentation/finanse/windykacja/wezwanie-do-zaplaty/)**] – przycisk znajduje się wyłącznie na liście należności. Pozwala wygenerować wezwanie do zapłaty dla zaznaczonych na liście płatności .

[**[Noty odsetkowe](https://pomoc.comarch.pl/altum/20221/documentation/finanse/windykacja/noty-odsetkowe/)**] – przycisk znajduje się wyłącznie na liście należności. Pozwala wygenerować notę odsetkową dla zaznaczonych na liście płatności.

Lista *Należności*/*Zobowiązania* składa się z kolumn:

- **Numer dokumentu**  numer systemowy dokumentu
- **Numer obcy**  numer wprowadzany przez użytkownika celem dodatkowej identyfikacji
- **Kod podmiotu**  kod płatnika wskazanego na płatności
- **Kwota**  wartość płatności
- **Pozostaje**  kwota płatności pozostająca do rozliczenia
- **Do wysłania**  kwota przelewu do wysłania
- **Termin**  termin płatności
- **Waluta**  waluta płatności, zależna od ustawień w filtrze
- **Forma płatności**
- **Windykacja**  kolumna dostępna wyłącznie na liście należności. Wyświetla numer dokumentu windykacyjnego, na którym została ujęta dana płatność.

oraz kolumn domyślnie ukrytych:

- **Data dokumentu** data dokumentu z formularza płatności
- **Data wpływu**  data wpływu z dokumentu źródłowego, a w przypadku jej braku data dokumentu z płatności
- **Kasa/Bank** nazwa rejestru wybranego na płatności
- **Kwota VAT**  wyświetlana wyłącznie dla płatności, na których został zaznaczony parametr *Podzielona płatność*
- **Nazwa podmiotu**  nazwa płatnika wskazanego na płatności
- **NIP podmiotu**
- **Numer bonu**  numer bonu wskazany na płatności
- **Opis**  opis wprowadzony na płatności
- **Opis dokumentu**  opis wprowadzony na dokumencie źródłowym płatności
- **Rodzaj bonu**  rodzaj bonu wskazany na płatności
- **Rozliczono**  kwota, która została dotychczas rozliczona
- **[Podzielona płatność](https://pomoc.comarch.pl/altum/20221/documentation/finanse/mechanizm-podzielonej-platnosci/obsluga-mechanizmu-podzielonej-platnosci-na-platnosciach/)**  informuje, czy na danej płatności został zaznaczony parametr *Podzielona płatność*
- **Spodziewany termin**  spodziewany termin płatności
- **Status**
	- *R*  rozliczona
	- *N*  nierozliczona
	- *NP*  nie podlega rozliczeniu
- **SEPA** kolumna dostępna wyłącznie na liście *Zobowiązania*. Informuje, czy płatność jest realizowana przelewem SEPA.
- **Waluta systemowa**  waluta firmy, w której został wystawiony dokument
- **Właściciel**  centrum struktury firmy, które jest wystawcą dokumentu
- **Wpływa na saldo**  wskazuje, czy dana płatność ma wpływ na saldo rejestru
- **Data wysłania Web Service**  kolumna dostępna wyłącznie na liście *Zobowiązania*. Wyświetla datę wysłania [przelewu](https://pomoc.comarch.pl/altum/20221/documentation/zestawienia-polecen-przelewow-2020/) z daną płatnością do banku.
- **Komunikat Web Service**  kolumna dostępna wyłącznie na liście *Zobowiązania*
- **Data komunikatu Web Service**  kolumna dostępna wyłącznie na liście *Zobowiązania.* Wyświetla datę odebrania ostatniego komunikatu z banku.

#### Uwaga

Należności/zobowiązania częściowo rozliczone posiadają status *N – nierozliczona*.

W prawym górnym rogu listy należności/zobowiązań dostępne są dwa parametry:

- **Pokaż dni zwłoki** zaznaczenie parametru powoduje wyświetlenie na liście dodatkowej kolumny *Dni zwłoki*, w której prezentowana jest liczba dni zwłoki po terminie płatności
- **Data skonta** domyślnie podpowiadana jest data bieżąca, bez możliwości zmiany. Data skonta wpływa na wyliczanie

kwoty *Do wysłania* na zestawieniu poleceń przelewów. Więcej informacji znajduje się w artykule *[Zestawienia](https://pomoc.comarch.pl/altum/20221/documentation/zestawienia-polecen-przelewow/) [poleceń przelewów](https://pomoc.comarch.pl/altum/20221/documentation/zestawienia-polecen-przelewow/)*.

Na liście *Należności*/*Zobowiązania* dostępne są następujące obszary filtrowania:

- **Ogólne**  pozwala filtrować według:
	- *Stanu rozliczeń płatności nierozliczone*, *rozliczone*, *niepodlegające*, *do wysłania*
	- *Podmiotu wskazanego na płatności Wszyscy*, *Kontrahent*, *Wszyscy kontrahenci*, *Pracownik*, *Wszyscy pracownicy*, *Urząd*, *Wszystkie urzędy*, *Bank*, *Wszystkie banki*
	- *Waluty <Wszystkie>, <Wszystkie w walucie syst.>* oraz aktywne waluty zdefiniowane z poziomu *[Konfiguracja →](https://pomoc.comarch.pl/altum/20221/documentation/konfiguracja-systemu/dostepne-slowniki/waluty/) [Waluty](https://pomoc.comarch.pl/altum/20221/documentation/konfiguracja-systemu/dostepne-slowniki/waluty/)*
	- *Formy płatności <Wszystkie>* oraz aktywne płatności zdefiniowane z poziomu *Konfiguracja → Finanse* → *[Formy płatności](https://pomoc.comarch.pl/altum/20221/documentation/formy-platnosci/)*
	- *Statusu dokumentu <Wszystkie>*, *Zaksięgowane*, *Niezaksięgowane*
- **Termin**  pozwala filtrować według wartości:
	- *Wg terminu* termin płatności. Dostępne opcje: *Dowolny*, *Dzień*, *Miesiąc*, *Rok*, *Zakres dat*, *Poprzedni miesiąc*, *Bieżący miesiąc*. Zakres dat umożliwia wybór konkretnego przedziału czasowego.
	- *Wg spodziewanego terminu* spodziewany termin płatności. Dostępne opcje: *Dowolny*, *Dzień*, *Miesiąc*, *Rok*, *Zakres dat*, *Poprzedni miesiąc*, *Bieżący miesiąc*. Zakres dat umożliwia wybór konkretnego przedziału czasowego.
	- *Terminowość <Wszystkie>*, *Nieprzeterminowane*, *Przeterminowane*, *Dzisiejsze*
	- *Dni zwłoki* dostępny po zaznaczeniu parametru *Pokaż dni zwłoki*. Zakres dni umożliwia wybór konkretnego przedziału.

**Kwota** – w ramach filtra dostępne są opcje:

- *Kwota* całkowita kwota płatności. Zakres kwot umożliwia wybór konkretnego przedziału kwotowego.
- *Pozostaje* kwota pozostająca do rozliczenia. Zakres kwot umożliwia wybór konkretnego przedziału kwotowego.

Uwaga

Sumowanie na liście *Należności*/*Zobowiązania* jest możliwe wyłącznie po wybraniu w filtrze konkretnej waluty lub opcji *Wszystkie w walucie systemowej*. Jeżeli waluta systemowa wyświetlonych płatności jest różna, w podsumowaniu wyświetlana będzie wartość 0.

Szczegółowy opis działania filtrów znajduje się w kategorii [Wyszukiwanie i filtrowanie danych.](https://pomoc.comarch.pl/altum/20221/documentation/interfejs-i-personalizacja/wyszukiwanie-filtrowanie-danych/)

## **[Dodawanie](https://pomoc.comarch.pl/altum/20221/documentation/dodawanie-naleznosci-zobowiazania-2020/) [należności/zobowiązania](https://pomoc.comarch.pl/altum/20221/documentation/dodawanie-naleznosci-zobowiazania-2020/)**

Należności/zobowiązania mogą zostać utworzone ręcznie z poziomu listy *Należności*/*Zobowiązania/Preliminarz* lub powstawać automatycznie podczas dodawania dokumentu posiadającego płatność.

Uwaga Należności i zobowiązania wprowadzone ręcznie nie podlegają rozliczeniu. W celu dodania płatności z poziomu listy należności/zobowiązań, należy z poziomu menu *Finanse* →

#### *Należności*/*Zobowiązania* wybrać przycisk [**Dodaj**].

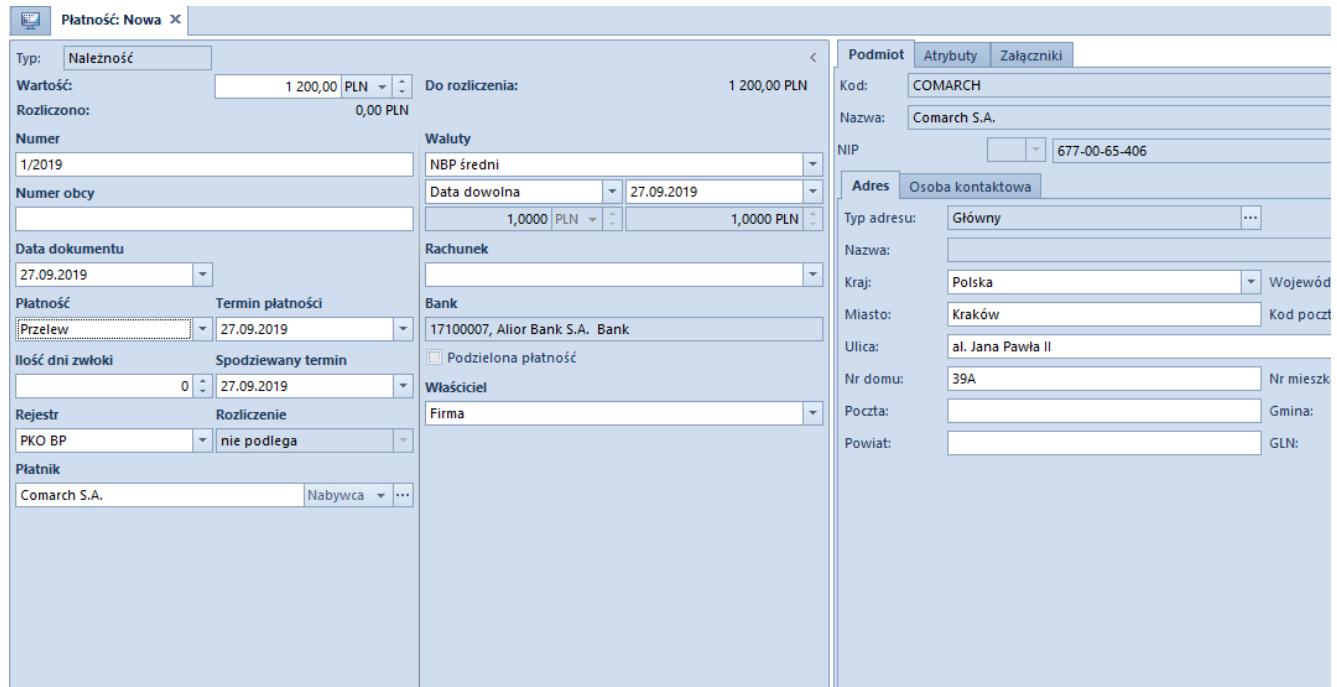

Formularz należności

Formularz płatności składa się z elementów:

#### **Panel boczny**

- **Typ** typ płatności. Pole jest nieedytowalne i może przyjąć wartość: Należność, Zobowiązanie.
- **Wartość**  kwota oraz waluta płatności. Jest to pole obligatoryjne.
- **Rozliczono** kwota dokumentu, która została rozliczona. Jest to pole nieedytowalne.
- **Do rozliczenia** różnica pomiędzy wartością należności/zobowiązania, a kwotą rozliczoną. Jest to pole nieedytowalne.
- **Numer** dla płatności dodawanych ręcznie jest to pole obligatoryjne, uzupełniane przez użytkownika. Dla płatności powstałych automatycznie pole uzupełniane jest o numer systemowy dokumentu źródłowego, bez możliwości edycji.
- **Numer obcy** dla płatności wprowadzanych ręcznie jest to dowolny numer wprowadzony przez użytkownika celem

dodatkowej identyfikacji. Dla płatności powstałych automatycznie pole uzupełniane jest o numer obcy dokumentu źródłowego, z możliwością edycji przez użytkownika.

- **Data dokumentu** dla płatności dodawanych ręcznie jest to data wprowadzenia do systemu, którą można dowolnie edytować. Dla płatności powstałych automatycznie jest to data wystawienia dokumentu źródłowego, bez możliwości edycji.
- **Płatność**  [forma płatności](https://pomoc.comarch.pl/altum/20221/documentation/finanse/konfiguracja/formy-platnosci/), którą należy wybrać z listy rozwijalnej.
- **Termin płatności** termin w jakim należy uregulować płatność
- **Ilość dni zwłoki** liczba dni, o którą może nastąpić przesunięcie terminu płatności
- **Spodziewany termin** termin płatności skorygowany o ilość dni zwłoki
- **Rejestr**  rejestr kasowy/bankowy, który należy wybrać z listy rozwijalnej. W przypadku przypisania rejestru do formy płatności (*Konfiguracja* –> *Struktura firmy* –> *Dostępność obiektów*), zostanie on automatycznie uzupełniony po wybraniu tej formy na płatności.
- **Rozliczenie** dla płatności wprowadzanych ręcznie pole przyjmuje wartość *Nie podlega*, bez możliwości zmiany. Dla płatności powstałych automatycznie do wyboru są dwie wartości: *Podlega* i *Nie podlega*.
- **Płatnik** pole służące do wskazania podmiotu, z którym powiązana jest płatność. Dla należności domyślnie podpowiadany jest typ podmiotu *Nabywca*, natomiast dla zobowiązania *Dostawca*, z możliwością zmiany.
- **Waluty**  typ, data i wartość kursu dla waluty płatności
- **Rachunek**  automatycznie ustawiany jest domyślny numer rachunku bankowego płatnika wskazanego na należności/zobowiązaniu. Użytkownik ma możliwość jego zmiany w ramach wszystkich aktywnych rachunków płatnika.
- **Bank** pole jest automatycznie uzupełniane o kod i nazwę banku właściwego dla rachunku bankowego. Przy

każdorazowej zmianie rachunku bankowego na płatności pole jest aktualizowane.

- **Podzielona płatność** parametr dostępny wyłącznie, jeżeli na definicji centrum typu Firma dla parametru Obsługa podzielonej płatności wg przepisów polskich została wskazana wartość W księgowości lub W księgowości i w handle. Szczegółowy opis parametru znajduje się w artykule *[Obsługa podzielonej płatności na płatnościach](https://pomoc.comarch.pl/altum/20221/documentation/finanse/mechanizm-podzielonej-platnosci/obsluga-mechanizmu-podzielonej-platnosci-na-platnosciach/)*.
- **SEPA** parametr dostępny jest wyłącznie na płatności typu *Zobowiązanie*, jeżeli na definicji centrum typu *Firma* został zaznaczony parametr *Wymiana danych za pomocą Web Service ING Bank Śląski*. Parametr jest możliwy do zaznaczenia wyłącznie dla zobowiązań w walucie EUR.
- **Właściciel**  centrum struktury firmy, które jest wystawcą płatności. Dla płatności powstałych automatycznie ustawiany jest właściciel dokumentu, z którym powiązana jest dana płatność, bez możliwości zmiany.

#### Uwaga

Jeżeli na dokumencie, do którego została wygenerowana płatność, został wskazany kontrahent będący podmiotem gospodarczym oraz wartość dokumentu przekracza limit kontroli określony w konfiguracji firmy, to przed zapisaniem dokumentu następuje weryfikacja formy płatności na płatności dokumentu. Jeżeli została wskazana forma płatności typu *Gotówka* to wyświetlony zostanie komunikat: *"Został przekroczony limit płatności gotówkowych między przedsiębiorcami. Płatności gotówkowej nie można zaliczyć do kosztów uzyskania przychodu. Czy zapisać dokument? Tak/Nie."* Więcej informacji na ten temat znajduje się w artykule *[Zakładka Kwoty](https://pomoc.comarch.pl/altum/20221/documentation/zakladka-kwoty/)*.

Na polskiej wersji językowej bazy danych w panelu bocznym płatności dokumentów: FS, FSV, FZ, FZV, PAR, TF znajdują się dodatkowe parametry:

#### **VAT-ZD**

**Tak** – płatność zostanie uwzględniona na dokumencie

*Zawiadomienie ZD*

- **Nie** płatność nie zostanie uwzględniona na dokumencie *Zawiadomienie ZD*
- **Poza systemem** płatność zostanie wykazana na dokumencie *Zawiadomienie ZD* po dokonaniu zapłaty

**Zawiadomienie ZD** – numer zawiadomienia, na którym została ujęta płatność

#### **Zakładka** *Rozliczenia*

Zakładka dostępna jest wyłącznie na płatności powstałej automatycznie podczas dodawania dokumentu posiadającego płatność. Składa się ona z trzech sekcji: *Dokumenty do rozliczenia*, *Dokumenty rozliczone*, *Zestawienia poleceń przelewów* oraz pola *Opis*.

Dla należności lista *Dokumenty do rozliczenia* wyświetla wszystkie nierozliczone operacje kasowe/bankowe o typie przychód i wartości dodatniej oraz o typie rozchód i wartości ujemnej, powiązane z tym samym kontrahentem co dana należność. Dla zobowiązań lista *Dokumenty do rozliczenia* wyświetla wszystkie nierozliczone operacje kasowe/bankowe o typie rozchód i wartości dodatniej oraz o typie przychód i wartości ujemnej, powiązane z tym samym kontrahentem co dane zobowiązanie.

Nad listą *Dokumenty do rozliczenia* dostępny jest parametr *Kompensaty*. Po zaznaczeniu parametru, na liście *Dokumenty do rozliczenia* wyświetlone zostają płatności przeciwnego typu powiązane z tym samym płatnikiem (dla należności wyświetlone zostają nierozliczone zobowiązania, natomiast dla zobowiązania nierozliczone należności). Szczegółowy opis dokonywania kompensat płatności znajduje się w artykule *[Kompensata za](https://pomoc.comarch.pl/altum/20221/documentation/finanse/kompensaty/kompensaty-za-pomoca-przyciskow-powiaz-skompensuj/) [pomocą przycisków \[Powiąż\], \[Skompensuj\]](https://pomoc.comarch.pl/altum/20221/documentation/finanse/kompensaty/kompensaty-za-pomoca-przyciskow-powiaz-skompensuj/)*[.](https://pomoc.comarch.pl/altum/20221/documentation/finanse/kompensaty/kompensaty-za-pomoca-przyciskow-powiaz-skompensuj/)

Obok parametru *Kompensaty* znajduje się pole *Właściciel*, które

pozwala ograniczyć wyświetlane dokumenty na liście wyłącznie do dokumentów wystawionych w wybranym centrum. Domyślna wartość tego pola to *Wszystkie dostępne obiekty*. Jeśli użytkownik nie ma uprawnienia do odczytu danej płatności, nie będzie ona widoczna na liście.

Lista *Dokumenty do rozliczenia* składa się z kolumn:

- **Numer dokumentu**
- **Numer obcy**
- **Kod podmiotu**
- **Kwota** wartość operacji/płatności
- **Pozostaje** kwota pozostająca do rozliczenia
- **Termin** data dokumentu dla operacji kasowej/bankowej i termin płatności dla płatności
- **Waluta**
- **Właściciel** centrum struktury firmy, które jest wystawcą dokumentu
- oraz kolumn domyślnie ukrytych:
	- **Kwota w walucie systemowej**
	- **Nazwa podmiotu**
	- **Pozostaje w walucie systemowej**  kwota pozostająca do rozliczenia wyrażona w walucie systemowej
	- **Rozliczono** kwota, która została rozliczona
	- **Rozliczono w walucie systemowej**  kwota rozliczona wyrażona w walucie systemowej
	- **Tytułem**

Na liście *Dokumenty rozliczone* prezentowane są dokumenty, z którymi płatność została rozliczona lub skompensowana. Dokumenty, do których użytkownik nie ma uprawnień, wyświetlane są z zamaskowanymi danymi. Lista *Dokumenty rozliczone* składa się z kolumn:

- **Numer dokumentu**
- **Numer obcy**
- **Kod podmiotu**
- **Rozliczono** kwota, która została rozliczona
- **Pozostaje** kwota pozostająca do rozliczenia
- **Termin**  data dokumentu dla operacji kasowej/bankowej i termin płatności dla płatności
- **Waluta**

oraz kolumn domyślnie ukrytych:

- **Do rozliczenia w walucie systemowej**  kwota pozostająca do rozliczenia wyrażona w walucie systemowej
- **Kwota**  wartość operacji/płatności
- **Kwota rozliczenia** kwota, która została rozliczona z daną płatnością
- **Kwota rozliczenia w walucie systemowej** kwota, która została rozliczona z daną płatnością, wyrażona w walucie systemowej
- **Kwota w walucie systemowej** wartość operacji/płatności w walucie systemowej
- **Rozliczono w walucie systemowej** kwota, która została rozliczona, wyrażona w walucie systemowej
- **Tytułem**
- **Właściciel** centrum struktury firmy, które jest wystawcą dokumentu

Szczegółowy opis rozliczania płatności z poziomu zakładki *Rozliczenia* znajduje się w artykule *[Rozliczanie płatności za](https://pomoc.comarch.pl/altum/20221/documentation/finanse/rozliczenia/rozliczanie-platnosci-za-pomoca-przyciskow-powiaz-powiaz-zaznaczone-rozlicz-zaplac/) [pomocą przycisków \[Powiąż\], \[Powiąż zaznaczone\], \[Rozlicz\],](https://pomoc.comarch.pl/altum/20221/documentation/finanse/rozliczenia/rozliczanie-platnosci-za-pomoca-przyciskow-powiaz-powiaz-zaznaczone-rozlicz-zaplac/) [\[Zapłać\].](https://pomoc.comarch.pl/altum/20221/documentation/finanse/rozliczenia/rozliczanie-platnosci-za-pomoca-przyciskow-powiaz-powiaz-zaznaczone-rozlicz-zaplac/)*

Na liście *Zestawienia poleceń przelewów* wyświetlane są dokumenty ZPP, na których znajduje się dana płatność. Lista ta składa się z kolumn:

- **Numer** numer dokumentu ZPP
- **Data przelewu** data przelewu z dokumentu ZPP
- **Kwota**  kwota przelewu wskazana na ZPP dla danej płatności
- **Stan**  stan dokumentu ZPP

#### **Zakładka** *Podmiot*

Zakładka zawiera dane płatnika tj. kod, nazwę, NIP, regon, pesel, adres, dane osoby kontaktowej. Informacje uzupełniane są automatycznie po wyborze płatnika w panelu bocznym płatności.

#### **Zakładka** *Skonto*

Zakładka dostępna jest wyłącznie na płatności powstałej automatycznie podczas dodawania dokumentu. Zawiera ona informacje dotyczące skonta zdefiniowanego na danej płatności. Szczegółowy opis zakładki znajduje się w artykule *[Definiowanie](https://pomoc.comarch.pl/altum/20221/documentation/finanse/skonto/definiowanie-skonta/) [skonta](https://pomoc.comarch.pl/altum/20221/documentation/finanse/skonto/definiowanie-skonta/)*.

#### **Zakładki** *Atrybuty***,** *Załączniki***,** *Historia zmian*

Szczegóły opis zakładek znajduje się w artykule [Zakładka Kody](https://pomoc.comarch.pl/altum/20221/documentation/handel-i-magazyn/dokumenty-ogolne/formularze-dokumentow/zakladka-kody-rabatowe-opis-analityczny-atrybuty-zalaczniki-i-historia-zmian/) [Rabatowe, Opis analityczny, Atrybuty, Załączniki i Historia](https://pomoc.comarch.pl/altum/20221/documentation/handel-i-magazyn/dokumenty-ogolne/formularze-dokumentow/zakladka-kody-rabatowe-opis-analityczny-atrybuty-zalaczniki-i-historia-zmian/) [zmian](https://pomoc.comarch.pl/altum/20221/documentation/handel-i-magazyn/dokumenty-ogolne/formularze-dokumentow/zakladka-kody-rabatowe-opis-analityczny-atrybuty-zalaczniki-i-historia-zmian/).

# **[Dzielenie i łączenie](https://pomoc.comarch.pl/altum/20221/documentation/dzielenie-i-laczenie-platnosci/) [płatności](https://pomoc.comarch.pl/altum/20221/documentation/dzielenie-i-laczenie-platnosci/)**

### **Dzielenie płatności**

Podziału płatności można dokonać za pomocą przycisku [**Podziel**] z poziomu:

- zakładki *Kwoty* dokumentu posiadającego płatność
- listy należności/zobowiązań

|                                                                                                    | 儑<br>Monity<br>Połacz<br>'≕'<br>Rozlicz<br>图 Kopiuj<br>Edytuj<br>Zaznacz wszystko<br>✔<br>وسود<br><b>Podziel</b><br>B Skompensuj<br>Wezwania do zapłaty<br>Drukuj<br>Dodaj<br><b>C</b> Odśwież<br>X Usuń<br>× Odznacz wszystko<br>Dokument źródłowy<br>图 Zapłać<br><b>EM</b> Noty odsetkowe<br>Lista<br>Rozliczenia<br>Generowanie<br>Wydruki<br>聖<br>Należności X |             |                        |             |                        |                        |                        |             |                          |                                           |  |
|----------------------------------------------------------------------------------------------------|----------------------------------------------------------------------------------------------------|-------------|------------------------|-------------|------------------------|------------------------|------------------------|-------------|--------------------------|-------------------------------------------|--|
|                                                                                                    | 區<br>æ<br>$\mathbb{R}$<br>$\Box$<br>$\rtimes$<br>皨<br>$\times$<br>圖<br>$\overline{\mathscr{A}}$<br>国<br>■ ▼<br>Pokaż dni zwłoki<br>D.                                                                                                    |             |                        |             |                        |                        |                        |             |                          |                                           |  |
|                                                                                                    | Przeciągnij nagłówek kolumny tutaj, aby pogrupować po tej kolumnie.                                                                                                    |             |                        |             |                        |                        |                        |             |                          |                                           |  |
|                                                                                                    | Numer dokumentu                                                                                                    | Numer obcy  | Kod podmiotu           | Kwota       | Pozostaje              | Do wysłania            | Termin                 | Waluta      | Forma płatności          | Windykacja                                |  |
| Ÿ                                                                                                    | <b>B</b> <sub>BC</sub>                                                                                                    | <b>R</b> BC | <b>B</b> <sub>BC</sub> | <b>R</b> BC | <b>B</b> <sub>BC</sub> | <b>B</b> <sub>BC</sub> | <b>B</b> <sub>BC</sub> | <b>B</b> BC | <b>B</b> <sub>BC</sub>   | <b>B</b> <sub>BC</sub>                    |  |
|                                                                                                    | NM/2019/00001                                                                                                    |             | ggg                    | 0,66        | 0,66                   |                        | 0.66 25.03.2019        | PLN         | Gotówka                  |                                           |  |
|                                                                                                    | NM/2019/00002                                                                                                    |             | ggg                    | 0,67        | 0,67                   |                        | 0.67 25.03.2019        | PLN         | Gotówka                  | MON/2019/00001                            |  |
|                                                                                                    | NM/2019/00002                                                                                                    |             | ggg                    | 0,66        | 0,66                   |                        | 0.66 25.03.2019        | PLN         | Gotówka                  | MON/2019/00001                            |  |
|                                                                                                    | NM/2020/00001                                                                                                    |             | ggg                    | 9 000,00    | 9 000,00               |                        | 9 000,00 26.03.2019    | PLN         | Gotówka                  |                                           |  |
|                                                                                                    | FS/2019/00003                                                                                                    |             | <b>COMARCH</b>         | 984,00      | 984,00                 |                        | 984,00 27.03.2019      | PLN         | Gotówka                  |                                           |  |
|                                                                                                    | FS/2019/00005                                                                                                    |             | <b>COMARCH</b>         | 984,00      | 984,00                 |                        | 984.00 04.04.2019      | PLN         | Gotówka                  |                                           |  |
|                                                                                                    | FS/2019/00010                                                                                                    |             | ttt                    | 984,00      | 984,00                 |                        | 984.00 05.04.2019      | PLN         | Gotówka                  |                                           |  |
|                                                                                                    | FS/2019/00012                                                                                                    |             | <b>COMARCH</b>         | 984.00      | 984.00                 |                        | 984.00 05.04.2019      | PLN         | Gotówka                  |                                           |  |
|                                                                                                    |                                                                                                    |             |                        | 984,00      | 984,00                 | 984,00                 |                        |             |                          |                                           |  |
|                                                                                                    | $\times \nabla$                                                                                                    |             |                        |             |                        |                        |                        |             |                          | Edytuj filtr                              |  |
|                                                                                                    | Filtr                                                                                                    |             |                        |             |                        |                        |                        |             | $\overline{\phantom{a}}$ | 卷<br>$\bullet$<br>$\circledS$<br>$\infty$ |  |
|                                                                                                    | Właściciel: Wszystkie dostepne obiekty                                                                                                    |             |                        |             |                        |                        |                        |             |                          |                                           |  |
| Ogólne<br>Termin<br>Wq terminu<br>$\checkmark$                                                                       |                                                                                                    |             |                        |             |                        |                        |                        |             |                          |                                           |  |
| niepodlegające<br>$\Box$ do wysłania<br>$\nabla$ nierozliczone<br>$\Box$ rozliczone<br>Data: Dowolny<br>$\checkmark$ |                                                                                                    |             |                        |             |                        |                        |                        |             |                          |                                           |  |
|                                                                                                    | $4 \frac{1}{7}$<br>$15 -$<br>$2019 +$<br>$\infty$<br>Forma płatności: < Wszystkie> <<br>Terminowość: < Wszystkie><br>Þ.<br>Q<br>Kontrahent                                                                                                    |             |                        |             |                        |                        |                        |             |                          |                                           |  |
|                                                                                                    | $0 \div$<br>do: 15.04.2019<br>Dni zwłoki: Od:<br><wszystkie> <math>\vee</math><br/>od:<br/>15.04.2019<br/><math>\Box</math><br/><math>\Box</math><br/>D<br/>Zaksięgowano:<br/>Waluta: &lt; Wszystkie w walucie syst.&gt;<br/><math>\vee</math></wszystkie>                                                                                                    |             |                        |             |                        |                        |                        |             |                          |                                           |  |

Przycisk [Podziel] na liście Należności

#### Uwaga

Nie można podzielić płatności rozliczonej i częściowo rozliczonej, płatności noty memoriałowej, płatności bilansu otwarcia i płatności dokumentu zaksięgowanego.

Po wybraniu przycisku [**Podziel**] wyświetlone zostaje okno składające się z dwóch zakładek – *Nowa płatność* i *Dzielona płatność.*

| 豎<br>Podział planowanej p X                                                       |                                       |                  |                        |                        |             |                   |                                                                    |                                   |  |  |
|-----------------------------------------------------------------------------------|---------------------------------------|------------------|------------------------|------------------------|-------------|-------------------|--------------------------------------------------------------------|-----------------------------------|--|--|
| Nowa płatność<br>Dzielona płatność                                                |                                       |                  |                        |                        |             |                   |                                                                    |                                   |  |  |
| Należność<br>$\langle \quad \rangle$<br>Typ:                                      | Rozliczenia                           | Podmiot   Skonto | Atrybuty<br>Załączniki |                        |             |                   |                                                                    |                                   |  |  |
| Wartość:<br>$0 00 $ PLN $\rightarrow$ $\div$                                      | Dokumenty do rozliczenia              |                  |                        |                        |             |                   |                                                                    |                                   |  |  |
| <b>Rozliczono:</b><br>0,00 PLN                                                    | Kompensaty<br><b>NESV X &amp; SE</b>  |                  |                        |                        |             |                   | Właściciel: Wszystkie dostępne obiekty<br>$\overline{\phantom{a}}$ |                                   |  |  |
| Do rozliczenia:<br>0,00 PLN                                                       | Numer dokum Numer obcy                |                  | Kod podmiotu           | Kwota                  | Pozostaje   | Termin            | $\blacktriangleright$ Waluta                                       | Właściciel                        |  |  |
| <b>Numer</b>                                                                      | $P$ BBC                               | <b>B</b> BC      | <b>B</b> BC            | <b>B</b> <sub>BC</sub> | BBC         | BBC               | <b>B</b> BC                                                        | $\blacktriangle$<br><b>B</b> BC   |  |  |
| FS/2019/00003                                                                     | FS/2019/00002                         |                  | COMARCH                | 200,00                 |             | 200,00 2019-04-18 | <b>PLN</b>                                                         | ≣<br>Firma                        |  |  |
| <b>Numer obcy</b>                                                                 | ES/2019/00002                         |                  | COMARCH                | 200.00                 |             | 200.00 2019-04-18 | <b>PIN</b>                                                         | $\overline{\phantom{0}}$<br>Firma |  |  |
| faktura sprzedaży                                                                 | 200,00<br>200,00                      |                  |                        |                        |             |                   |                                                                    |                                   |  |  |
| Data dokumentu<br>$\mathbf{x}$ $\mathbf{z}$                                       |                                       |                  |                        |                        |             | Edytuj filtr      |                                                                    |                                   |  |  |
| 18.04.2019<br>1.111<br>Dokumenty rozliczone                                       |                                       |                  |                        |                        |             |                   |                                                                    | $\checkmark$                      |  |  |
| Płatność<br>Termin płatności                                                      |                                       |                  |                        |                        |             |                   |                                                                    |                                   |  |  |
| Gotówka<br>18.04.2019<br>÷                                                        | <b>MAY X &amp; &amp; &amp; *</b><br>÷ |                  |                        |                        |             |                   |                                                                    |                                   |  |  |
| Ilość dni zwłoki<br>Spodziewany termin                                            | Numer dokumentu   Numer obcy          |                  | Kod podmiotu           | Rozliczono             |             | Pozostaje         | <b>Termin</b>                                                      | $\bullet$ Waluta                  |  |  |
| $0 \div 18.04.2019$                                                               | $P$ BBC                               | <b>B</b> BC      | B BC                   | BBC                    | <b>B</b> BC |                   | <b>B</b> BC                                                        | BBC                               |  |  |
| Rozliczenie<br>Rejestr                                                            |                                       |                  |                        |                        |             |                   |                                                                    |                                   |  |  |
| $\overline{\phantom{a}}$<br>Kasa gotówkowa<br>$\overline{\phantom{a}}$<br>podlega |                                       |                  |                        |                        |             |                   |                                                                    |                                   |  |  |
| Płatnik                                                                           | $\times \sqrt{2}$<br>Edytuj filtr     |                  |                        |                        |             |                   |                                                                    |                                   |  |  |
| Nabywca -<br>Comarch S.A.                                                         |                                       |                  |                        |                        |             |                   |                                                                    |                                   |  |  |
| $\vee$ -                                                                          | Zestawienia poleceń przelewów         |                  |                        |                        |             |                   |                                                                    |                                   |  |  |
|                                                                                   | Numer                                 |                  | Data przelewu          |                        | Kwota       |                   | Stan                                                               |                                   |  |  |
|                                                                                   | $\times \nabla$<br>Edytuj filtr       |                  |                        |                        |             |                   |                                                                    |                                   |  |  |
|                                                                                   | 1.111<br>Opis                         |                  |                        |                        |             |                   |                                                                    |                                   |  |  |
|                                                                                   | Fs/1/2019                             |                  |                        |                        |             |                   |                                                                    |                                   |  |  |
|                                                                                   |                                       |                  |                        |                        |             |                   |                                                                    |                                   |  |  |
|                                                                                   |                                       |                  |                        |                        |             |                   |                                                                    |                                   |  |  |

Okno podziału płatności

Na zakładce *Nowa płatność* należy wskazać kwotę nowo powstałej płatności, która musi być liczbą większą od 0 i mniejszą od wartości płatności dzielonej. Pozostałe dane są automatycznie przenoszone z dzielonej płatności. Na zakładce *Nowa płatność* użytkownik może zmienić walutę oraz wartości pól: *Numer obcy*, *Płatność*, *Termin płatności*, *Ilość dni zwłoki*, *Spodziewany termin*, *Rejestr*, *Rozliczenie*, *Płatnik*, *Rachunek*, *VAT-ZD*.

Na zakładce *Dzielona płatność* nie ma możliwości edycji żadnych danych. Program automatycznie aktualizuje kwotę dzielonej płatności jako różnicę pomiędzy kwotą pierwotnej płatności a kwotą nowej płatności

#### Przykład

Użytkownik wprowadził FS/1/2019 na kwotę 300 PLN z płatnością realizowaną przelewem. Okazało się jednak, że należność będzie realizowana w dwóch ratach – 250 PLN przelewem i 50 PLN gotówką. W celu podziału płatności należy:

zaznaczyć daną płatność na liście należności

wybrać przycisk [**Podziel**]

w oknie podziału planowanej płatności wpisać 50 PLN jako kwotę nowej płatności

zmienić formę płatności nowej płatności na gotówkę

System automatycznie zmienił kwotę dzielonej płatności na 250 PLN. Po zapisaniu płatności na liście należności/zobowiązań pojawiły się dwie niezależne płatności.

Uwaga

Przy zmianie waluty płatności przy jej dzieleniu pobierany jest automatycznie domyślny kurs dla waluty płatności, bez możliwości edycji.

### **Łączenie płatności**

W systemie istnieje możliwość połączenia płatności dotyczących tego samego dokumentu. W tym celu należy:

- zaznaczyć dane płatności z poziomu szczegółów dokumentu (zakładka *Kwoty*) lub na liście należności/zobowiązań
- wybrać przycisk [**Połącz**]

Wyświetlone zostanie okno nowo powstałej płatności, której wartość jest równa sumie wszystkich zaznaczonych płatności. Wartość oraz waluta nowej płatności nie podlegają edycji. Pozostałe informacje zostają przejęte z połączonych płatności, z możliwością zmiany. Jeżeli połączone płatności różnią się formą płatności, rejestrem lub płatnikiem, to nowo powstała płatność nie będzie miała wybranej żadnej formy płatności, rejestru lub płatnika, z możliwością ręcznego wskazania tej wartości przez użytkownika.

Zasady łączenia płatności:

- nie można łączyć płatności rozliczonych
- nie można łączyć płatności o różnych typach, np. należności z zobowiązaniem
- nie można łączyć płatności o różnych walutach
- nie można łączyć płatności w walutach obcych o różnych kursach wymiany walut
- nie można łączyć płatności powiązanych z różnymi dokumentami, np. dwóch płatności, z których jedna dotyczy FS/2013/00001 a druga FS/2013/00002
- nie można łączyć płatności powiązanych z dokumentami handlowymi z płatnościami dodanymi ręcznie
- nie można łączyć płatności podlegających rozliczeniu z płatnościami niepodlegającymi rozliczeniu
- można łączyć płatności dla różnych płatników na nowo powstałą płatność nie zostaje przeniesiony żaden płatnik
- można łączyć płatności o różnych formach płatności/rejestrach – nowo powstała płatność nie będzie miała wybranej żadnej formy płatności/rejestru